## 2023/2024(1) EF234302 Object Oriented Programming Lecture #8b Event Handling & Inner Class

Misbakhul Munir IRFAN SUBAKTI 司馬伊凡 Мисбакхул Мунир Ирфан Субакти

## Painting

• A JPanel has a method:

void paintComponent(Graphics g)

using which one can define painting of arbitrary graphical shapes

• Library operations from Graphics class:

```
g.drawLine(x1, y1, x2, y2);
g.drawRect(x, y, xSize, ySize);
g.fillRect(x, y, xSize, ySize);
g.drawOval(x, y, xSize, ySize);
```
etc.

## Painting (continued)

```
\mathsf{\hat{p}} MyPainting.java \times1<sup>e</sup> import java.awt.*;
                                2 import javax.swing.*;
                                3 public class MyPainting extends JPanel {
                                        public void paintComponent(Graphics g) {
                                4⊜
                                5
                                            int x1, y1, x2, y2;
                                            x1 = y1 = x2 = 20;6
                                \overline{7}y2 = 120;
                                8
                                             g.drawLine(x1, y1, x2, y2);9
                              10
                                            int x, y;11
                                            x = y = 50;
                                                                                                    Draw shapes \mathbf{a}^{\mathsf{K}} \mathbf{a}^{\mathsf{K}} \mathbf{a}^{\mathsf{K}} \mathbf{b}12int xSize, ySize;
                               13
                                            xSize = ySize = 20;
                              14
                                            g.drawRect(x, y, xSize, ySize);
                              15
                              16
                                            x = y = 80;
                                            g.fillRect(x, y, xSize, ySize);
                              17
                              18
                              19
                                            x = y = 105;
                              20
                                            g.drawOval(x, y, xSize, ySize);
                              21
                               22epublic static void main(String[] args) {
                              23
                                             JFrame.setDefaultLookAndFeelDecorated(true);
                                             JFrame frame = new JFrame("Draw shapes");
                              24
                              25
                                            frame.setDefaultCloseOperation(JFrame.EXIT ON CLOSE);
                              26
                                            frame.setBackground(Color.white);
                                            frame.setSize(200, 200);
                              27
                              28
                                            MyPainting panel = new MyPainting();
                              29
                                            frame.add(panel);
\begin{array}{ccc} 31.10.2023 & 31 \end{array} and \begin{array}{ccc} 31.10.2023 & 31 \end{array} oriented Programming Irrangement Programming Irrangement Programming Irrangement Programming Irrangement Programming Irrangement Programming Irrangement Prog
                                                                                  \frac{3}{3}
```
## Colour

- Colour is expressed in terms of RGB (Red Green Blue) values: An integer between 0 and 255 for each of Red, Green and Blue pigments
- The higher the number, the higher the colour  $\rightarrow$  think of as brighter/darker
- Black new Color $(0, 0, 0)$ ;
- White new Color (255, 255, 255);
- Bright  $red$  new Color (255, 0, 0);
- $q$ . setColor method sets the colour for future painting operations

## Red Square: Drawing

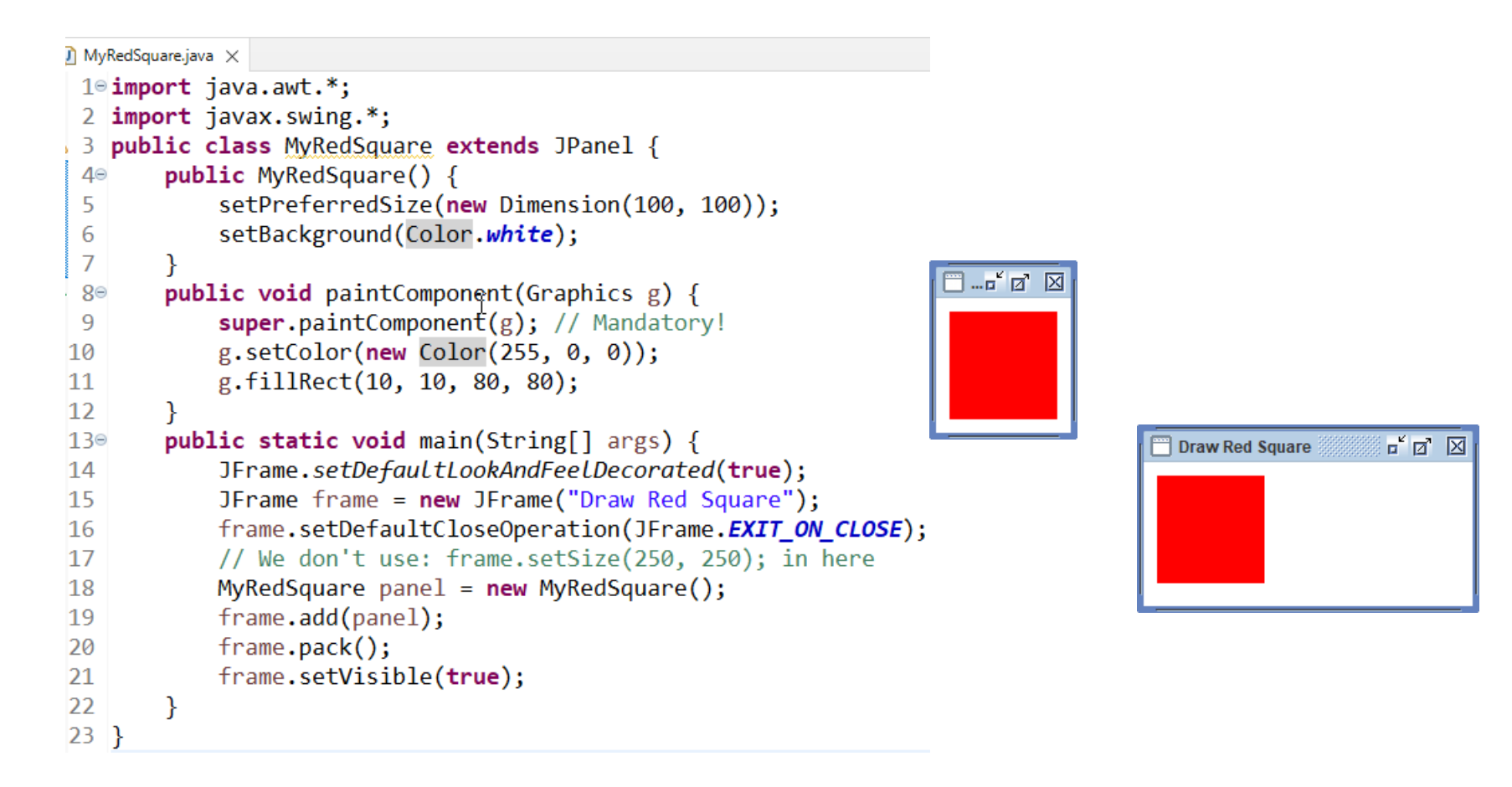

## Arrow: Drawing

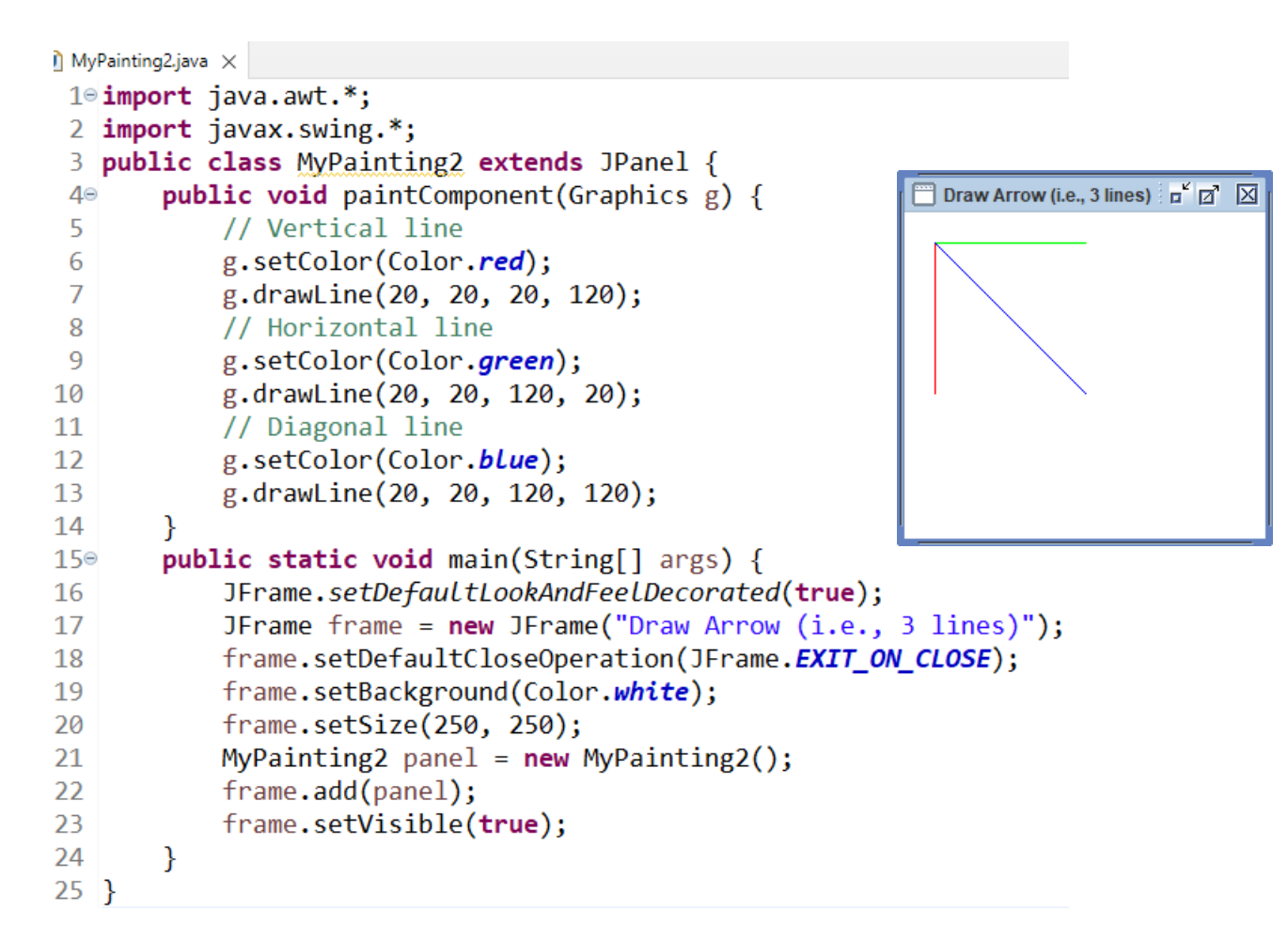

## Who calls paintComponent?

- We never call it directly
- Java run-time system calls it whenever it needs to paint the panel, e.g., when the user restores a window or moves it
- When a panel's state changes and we want to update its display, we call the method

void repaint()

which will eventually call paintComponent

## Event model

- An *event* is any occurrence an application might want to respond to, e.g.,
	- User clicks the mouse on a button
	- User moves the mouse
	- User enters text into a text-field
- Java event model is a method of allowing our program to respond to events
- Java event model is based on classifying events into different types

## Event types

- We will consider 4 (four) types of events, and explain how to write a panel to respond to each kind
- A panel can also respond to more than one type of event
- Major even types
	- Action events  $\rightarrow$  button click
	- Item events  $\rightarrow$  click check-box
	- Mouse events  $\rightarrow$  mouse click
	- Mouse motion event  $\rightarrow$  mouse moves in a panel

#### Reading text from text field

• Recall how a panel was written to respond to the event of a user entering text in a text-field, and then press the enter/return key

```
\mathsf{\hat{I}} MyPanel4.java \times\mathbb{Z}^k \mathbb{Z}^k \mathbb{Z}JFrame demo
 1° import javax.swing.*;
 2 import java.awt.event.*;
                                                                                                                                    Write something on text-field & enter
    public class MyPanel4 extends JPanel
          implements ActionListener { // Declare panel listens
 4
                                                                                                                                                                            \mathbb{R}^k \mathbb{R}^n \mathbb{R}JFrame demo
  5
                                               // to this type of event
                                                                                                                                 My name is Danaya, and you? Write something on text-field & enter
 6
          JTextField t = new JTextField(15);JLabel 1:
 \overline{7}\mathbb{F}^{\mathsf{c}} \mathbb{F}^{\mathsf{a}} \mathbb{F}JFrame demo
          public MyPanel4() {
 8⊜
                                                                                              \Gamma MyPanel4Test.java \timesMy name is Danaya, and you? My name is Danaya, and you?
 9
               add(t);t.addActionListener(this); // "Register" with text field
                                                                                               1 import javax.swing.*;
10
                                                                                                2 public class MyPanel4Test {
               l= new JLabel("Write something on text-field & enter");
11
                                                                                               30public static void main(String[] args) {
12 \overline{ }add(1);JFrame.setDefaultLookAndFeelDecorated(true);
13
                                                                                                4
                                                                                                             JFrame frame = new JFrame("JFrame demo");
14\circpublic void actionPerformed(ActionEvent e) {
                                                                                                5
               // Define required method
                                                                                                             frame.setDefaultCloseOperation(JFrame.EXIT ON CLOSE);
15
                                                                                                6
16
               l.setText(t.getText());
                                                                                                \overline{7}MyPanel4 panel = new MyPane14();
17
                                                                                                8
                                                                                                             frame.setContentPane(panel);
18}
                                                                                                9
                                                                                                             frame.pack();
                                                                                               10
                                                                                                             frame.setVisible(true);
                                                                                              11
                                                                                              12<sup>1</sup>31.10.2023 2023/2024(1) – Object Oriented Programming | MM Irfan 
                                                                                                    Subakti 10 Subakti 10 Analysis and the subakti 10 Analysis and the subakti 10 Analysis and the subakti 10 Analysis and the subakti 10 Analysis and the subakti 10 Analysis and the subakti 10 Analysis and the subakti 10 An
```
#### Listening to events

- For a program to listen to any of the types of events, it must do these three things
	- Declare itself to listen to that type of event
	- Register with any components that can trigger the event  $\rightarrow$  if the event is a mouse event, it doesn't need to be registered
	- Define method(s) required to listen to that type of event
- The following slides show how to do this for each type of event

#### Action events

- Declare panel: implements ActionListener
- Register component: component.addActionListener(this);
- Required methods:

public void actionPerformed(ActionEvent a)

- Action events are:
	- User clicks on button
	- User hits the enter/return key in text-field
- E.g., the following program respond to button click by drawing a rectangle in a darker grey

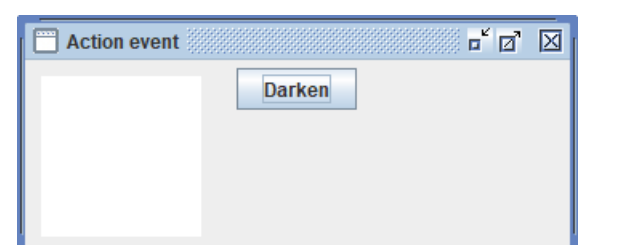

## Action events: Example

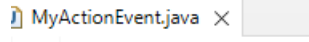

```
\Box Action event
        1<sup>e</sup> import java.awt.*:
        2 import javax.swing.*;
        3 import java.awt.event.*;
        4 public class MyActionEvent extends JPanel implements ActionListener {
        5
                 JButton darken = new JButton("Darken");
                 int red = 255, green = 255, blue = 255;
        6
                 public MyActionEvent() {
        7<sub>°</sub>add(darken);
        8
                      darken.addActionListener(this):
        9
       10
                 public void paintComponent(Graphics g) {
       11^\circsuper.pathComponent(g);12<sup>12</sup>13g.setColor(new Color(red, green, blue));
       14g.fillRect(10, 10, 100, 100);
       15
       16°public void actionPerformed(ActionEvent e) {
       17red = red - 10:
       18
                      green = green - 10;
                      blue = blue - 10;
       19repaint();
       20
       21
                 public static void main(String[] args) {
       220JFrame.setDefaultLookAndFeelDecorated(true);
       23
       24
                      JFrame frame = new JFrame("Action event");
                      frame.setDefaultCloseOperation(JFrame.EXIT_ON_CLOSE);
       25
                      frame.setSize(350, 150);26
                      MyActionEvent panel = new MyActionEvent();
       2728
                      frame.add(panel);
       29
                      frame.setVisible(true);
\begin{array}{c|c} 31.10.28 & \text{if} & \text{if} & \text{
```
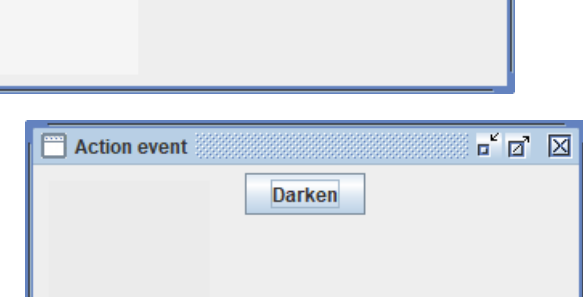

**Darken** 

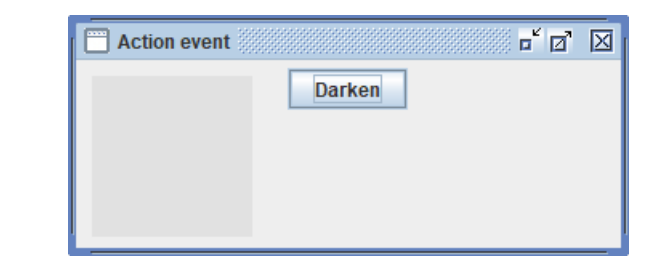

 $\mathbb{Z}^k$   $\mathbb{Z}$   $\mathbb{Z}$ 

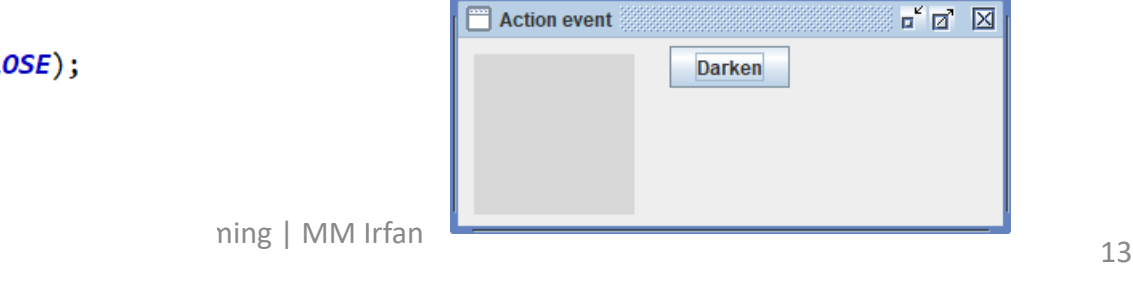

#### Item events

- Declare panel: implements ItemListener
- Register component: component.addItemListener(this);
- Required methods:

public void itemStateChanged(ItemEvent e)

- Item events are:
	- User clicks on check-box

## Item events: Example

 $34$ }

```
1<sup>e</sup> import javax.swing.*;
         2 import java.awt.event.*:
         3 public class MyItemEvent extends JPanel implements ItemListener {
               JLabel label = new JLabel("Which one do you like?");
         \overline{4}JCheckBox cb1 = new JCheckBox("Mango");
         5
                JCheckBox cb2 = new JCheckBox("Apple");6
                JLabel explanation = new JLabel("You haven't check anything"); \Box Item event
         \overline{7}public MyItemEvent() {
         8<sup>°</sup>9
                    add(label);add(cb1);10
                    add(cb2);11
        12
                    add(explanation);
                                                                                        Fig. 1 Item event
        13
                    cb1.addItemListener(this);
                    cb2.addItemListener(this);
        14
        15
               \mathcal{F}Them event
                public void itemStateChanged(ItemEvent e) {
        16\text{°}JCheckBox cb3 = (JCheckBox) e.getItemSelectable();17
        18
                    if (cb3.isSelected())explanation.setText(cb3.getText() + " is checked");
        19
        20
                    \} else \{\Box Item event
                        explanation.setText(cb3.getText() + " is unchecked");
        21
        22
        23
                \mathcal{F}public static void main(String[] args) {
        24\circItem event
                    JFrame.setDefaultLookAndFeelDecorated(true);
        25
                                                                                             Which one do you like? ■ Mango ■ Apple Apple is unchecked
        26
                    JFrame frame = new JFrame("Item event");
                    frame.setDefaultCloseOperation(JFrame.EXIT ON CLOSE);
        27
        28
                    frame.setSize(350, 150);29
                    MyItemEvent panel = new MyItemEvent();
                    frame.add(panel);30
                    frame.pack();
        31
\begin{array}{c|c} 32 & \text{frame.setVisible(true)}; \end{array} 21.10.20<sub>33</sub> \begin{array}{c} 32 \end{array} 21.10.20<sub>33</sub>
                                                                           \frac{15}{15}
```
 $\overline{u}^{\kappa} \overline{u}^{\kappa} \overline{M}$ Which one do you like? Mango Apple You haven't check anything  $\overline{\mathbb{F}}^{\mathfrak{C}} \overline{\mathbb{Z}}^{\mathfrak{C}} \overline{\mathbb{Z}}$ Which one do you like? | Mango | Apple Mango is checked  $\mathbb{Z}^k$   $\mathbb{Z}^k$   $\mathbb{Z}$ Which one do you like? Mango Apple Mango is unchecked

 $\overline{\mathbb{F}}^{\mathfrak{C}} \overline{\mathbb{Z}}^{\mathfrak{C}} \overline{\mathbb{Z}}$ Which one do you like? Mango V Apple Apple is checked  $\mathbb{Z}^k$   $\mathbb{Z}^k$   $\mathbb{Z}$ 

#### Mouse motion events

- Declare panel: implements MouseMotionListener
- Register component: no component to register. Just write: addMouseMotionListener(this);
- Required methods:

public void mouseMoved(MouseEvent e) public void mouseDragged(MouseEvent e)

#### Mouse motion events: Example

#### $\mathbf{I}$  MyMouseMotion.java  $\times$

```
1° import java.awt.*;
  2 import java.awt.event.*;
  3 import javax.swing.*;
 4 public class MyMouseMotion extends JPanel implements MouseMotionListener {
          JLabel label = new JLabel("Use your mouse to draw a picture.");
  5
          JLabel xy = new JLabel();
  6
          public MyMouseMotion() {
  7⊝
               add(label);
  8
  9
               add(xy);addMouseMotionListener(this);
 1011
          public void mouseDragged(MouseEvent e) {
120xy.setText("X: " + e.getX() + ", Y: " + e.getY());
1314
               Graphics g = getGraphics();
               g.setColor(Color.blue);
 15
               g.fillOval(e.getX(), e.getY(), 20, 20);
 16
 17
18^\circpublic void mouseMoved(MouseEvent e) {
 |19\ranglexy.setText("X: " + e.getX() + ", Y: " + e.getY());20
          public static void main(String[] args) {
 21\textdegree22JFrame.setDefaultLookAndFeelDecorated(true);
               JFrame frame = new JFrame("Mouse motion event");
 23
 24
               frame.setDefaultCloseOperation(JFrame.EXIT ON CLOSE);
               frame.setSize(300, 300);
 25
 26
               MyMouseMotion panel = new MyMouseMotion();27
               frame.add(panel);28
               frame.setVisible(true);
\begin{array}{c} 3.30 \end{array} and \begin{array}{c} 1 \end{array} and \begin{array}{c} 3.30 \end{array} energy and \begin{array}{c} 1 \end{array} energy and \begin{array}{c} 1 \end{array} energy and \begin{array}{c} 3 \end{array} and \begin{array}{c} 3 \end{array} energy and \begin{array}{c} 1 \end{array} energy and \begin{array}{c} 1 \end
```
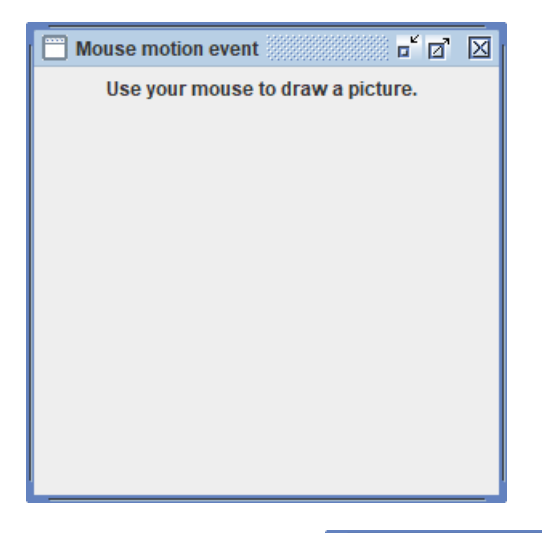

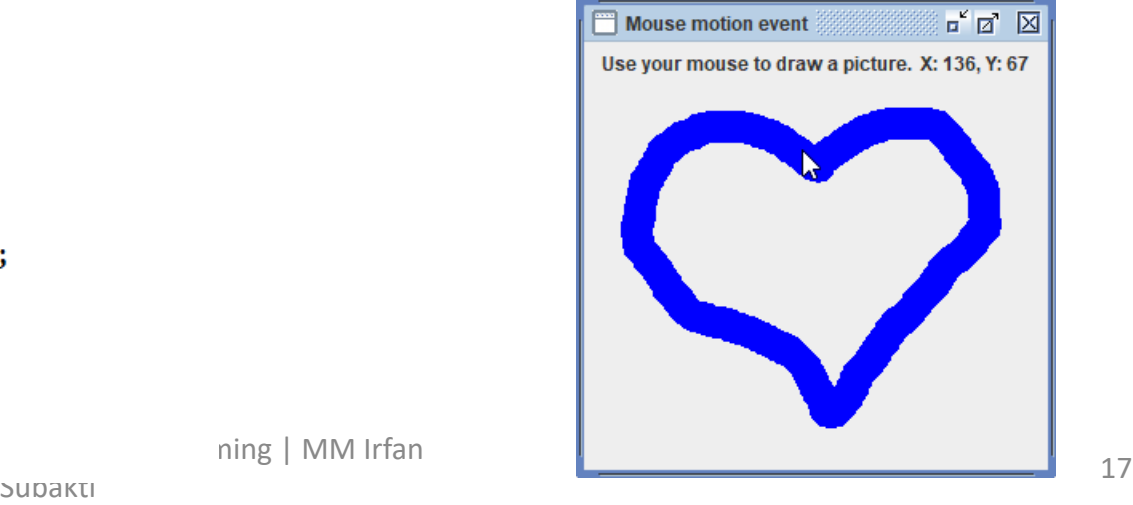

#### Mouse events

- Declare panel: implements MouseListener
- Register component: no component to register. Just write: addMouseListener(this);
- Required methods:
	- public void mousePressed(MouseEvent e)
	- public void mouseReleased(MouseEvent e)
	- public void mouseEntered(MouseEvent e)
	- public void mouseExited(MouseEvent e)
	- public void mouseClicked(MouseEvent e)
- Example:
	- Darken box when mouse is clicked

#### Mouse events: Example

 $\eta$  MyMouseEvent.java  $\times$ 

```
1° import java.awt.*;
 2 import javax.swing.*;
 3 import java.awt.event.*;
 4 public class MyMouseEvent extends JPanel implements MouseListener {
        JLabel label = new JLabel("Click for darkening the rectangle");
 5
        int red = 255, green = 255, blue = 255;
 6
        public MyMouseEvent() {
 7⊝
 8
             add(label);addMouseListener(this);
 9
10
        public void paintComponent(Graphics g) {
11^\circsuper.pathComponent(g);12
             g.setColor(new Color(red, green, blue));
13
             g.fillRect(10, 30, 100, 100);
14
15
16<sup>°</sup>@Override
17
        public void mousePressed(MouseEvent e) {}
18^\circ@Override
19
        public void mouseReleased(MouseEvent e) {}
20⊜
        @Override
        public void mouseEntered(MouseEvent e) {} 310
21
22⊜
        @Override
                                                            32
23
        public void mouseExited(MouseEvent e) {}
                                                            \overline{33}24⊜
        @Override
                                                             34
25
        public void mouseClicked(MouseEvent e) {
                                                            35
                                                                          frame.setSize(350, 300);
26
             red = red - 10;
                                                            36
27
             green = green - 10;
                                                            37frame.add(panel);
             blue = blue - 10;
28
                                                            38
                                                                          frame.setVisible(true);
           \binom{39}{40} \qquad \qquad \qquad \qquad \qquad \qquad \qquad \qquad \qquad \qquad \qquad \qquad \qquad \qquad \qquad \qquad \qquad \qquad \qquad \qquad \qquad \qquad \qquad \qquad \qquad \qquad \qquad \qquad \qquad \qquad \qquad \qquad \qquad \qquad \qquad29
30
```
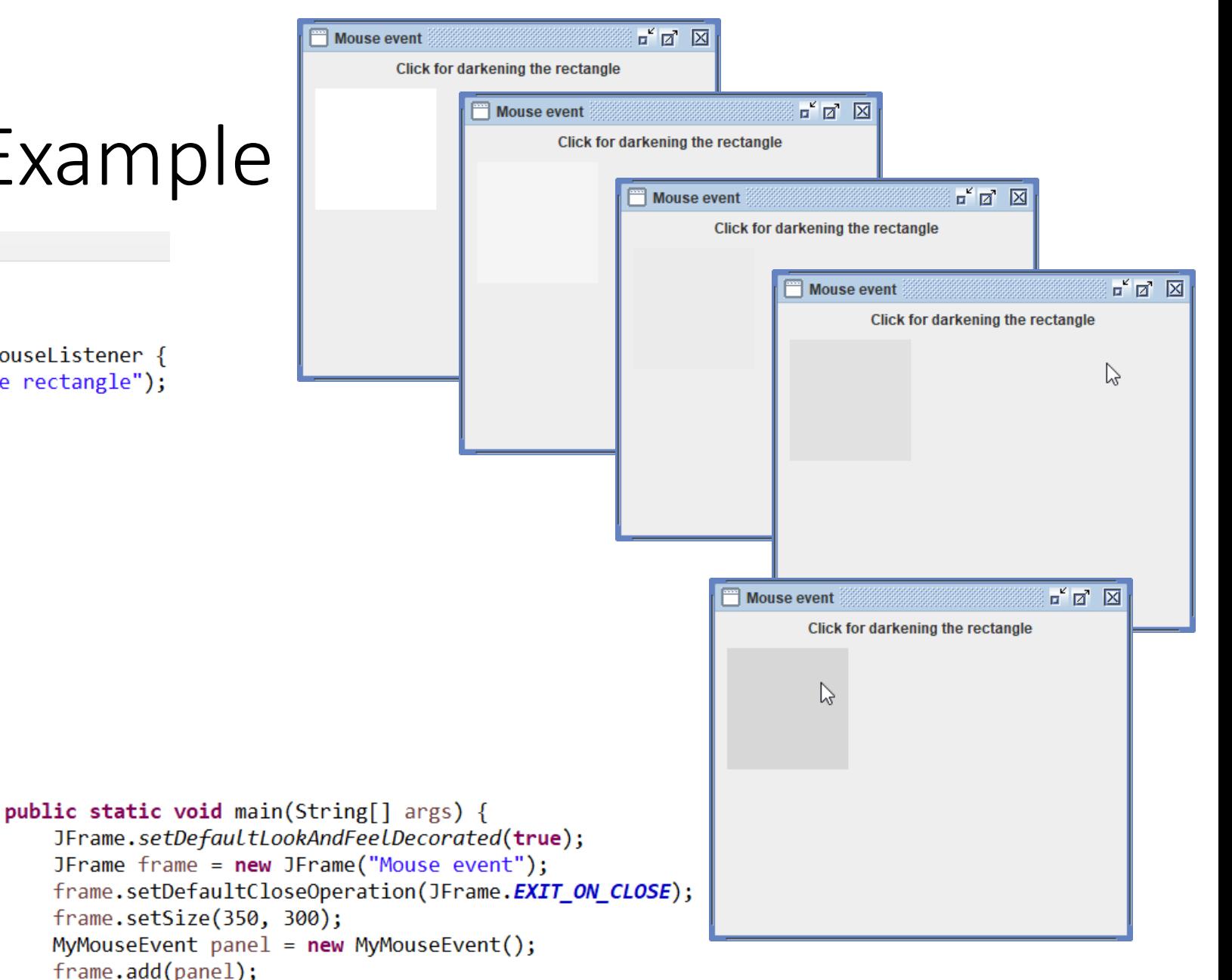

## An event: Getting information about

- We can always get information about a component by using instance methods from the components class, e.g., in JTextField: String getText()
- When an event occurs, you can get information from the event object that is passed as argument  $e$  to the event's method
- The type of information depends upon the type of event

## An event: Getting information about (cont'd)

• Action events and item events. Use

e.getSource()

to find out which text-field or button or check-box was the source of the event

• Mouse events. Use

e.getPoint()

to find the location of the mouse. This returns a Point object. Use  $\cdot$  x and  $\sqrt{x}$  y to find x and y coordinates.

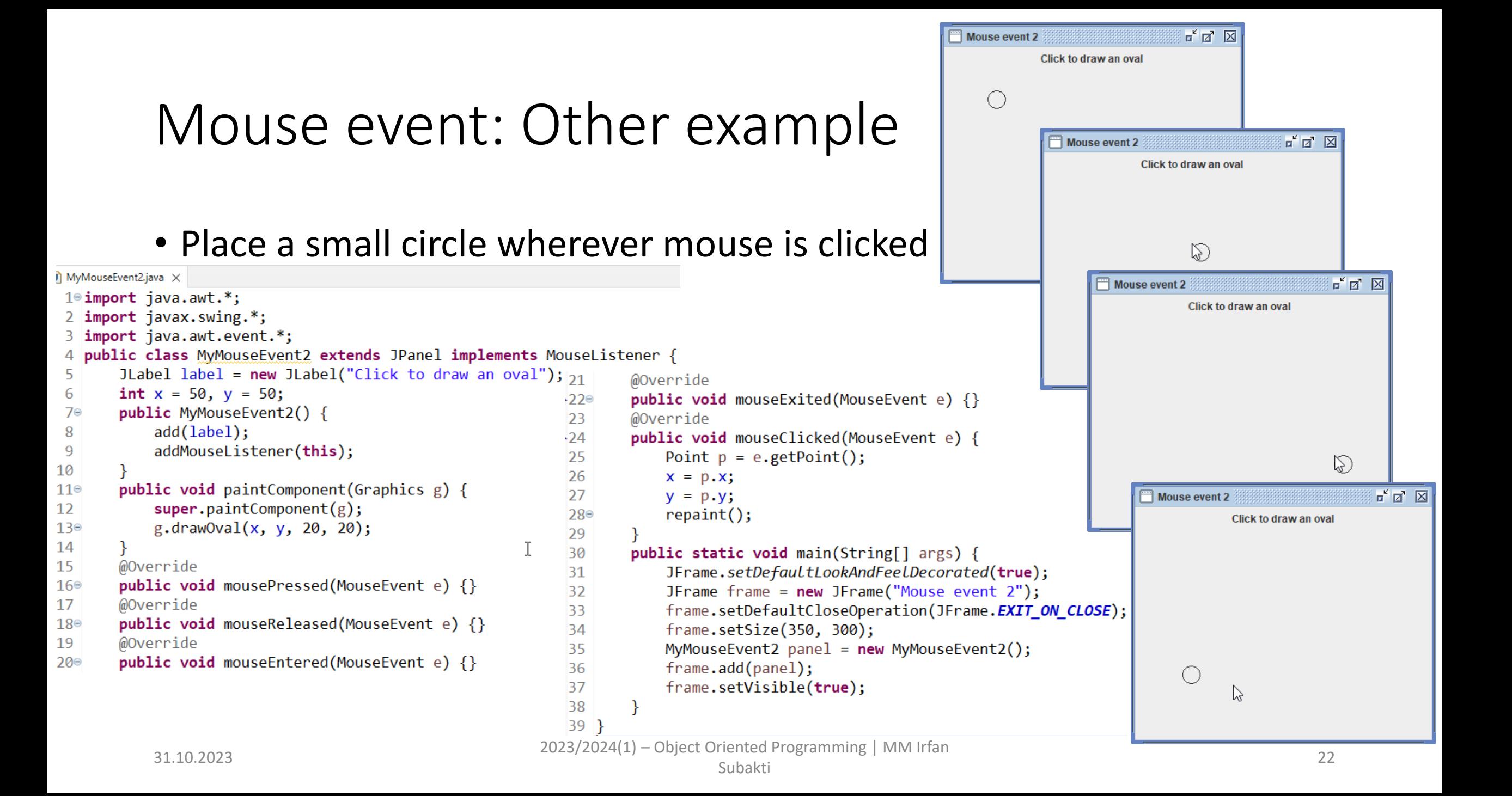

## Which component caused the event?

- There can be multiple event-producing components
- Use getSource() to figure out which one caused the event
- E.g., the following program can either lighten or darken the rectangle
	- However, if it's totally dark, then it cannot be darkened anymore!
	- Likewise, if it's totally light, then it cannot be lightened anymore!

## Which component caused the event? (cont'd)

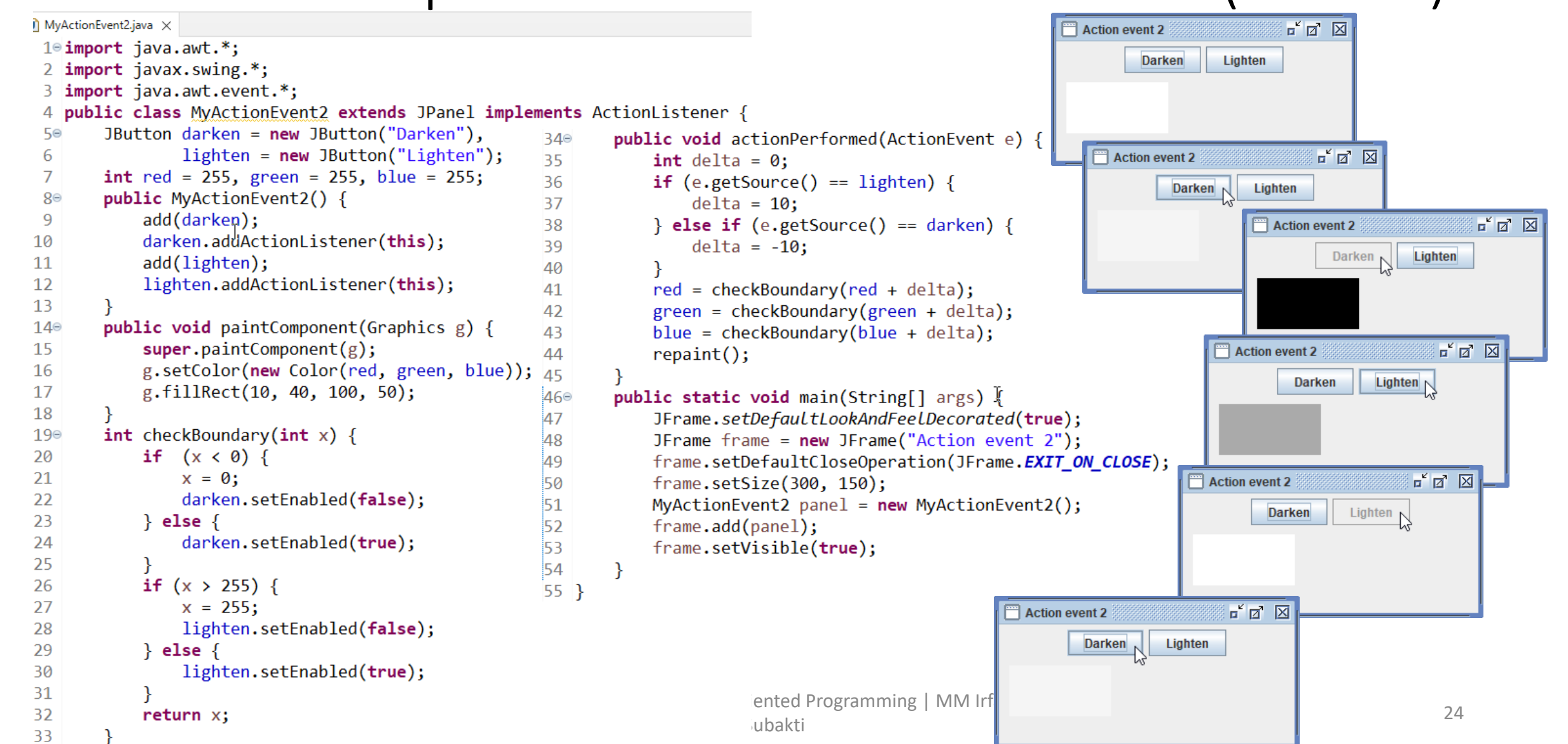

## Events: Catching different types of

- A program can catch events of any or all types
	- It just declares that it wants to catch events of those types, registers all components, and defines all required operations
- E.g., the following program responds to button click by darkening box, and to mouse click by lightening it
	- However, if it's totally dark, then it cannot be darkened anymore!
	- Likewise, if it's totally light, then it cannot be lightened anymore!

# Events: Catching different types of (cont'd)

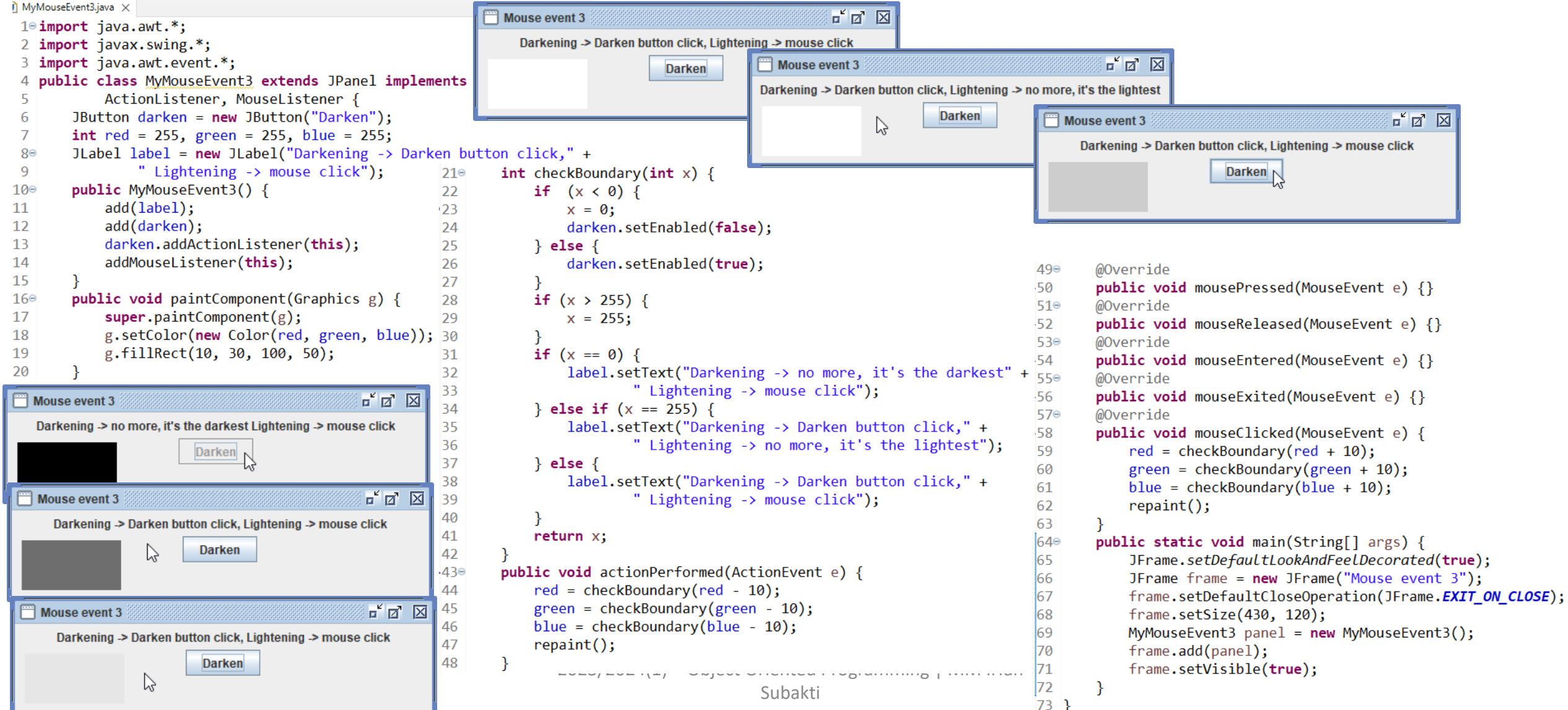

#### Inner classes

- Java supports *inner classes*, i.e., classes defined inside other classes
- Inner classes are often used to defined listeners for events

```
\mathsf{\hat{I}} MyActionEvent3.java \times1<sup>e</sup> import java.awt.*;
                                                  2 import javax.swing.*;
                                                  3 import java.awt.event.*;
                                                  4 public class MyActionEvent3 extends JPanel {
                                                           JButton darken = new JButton("Darken"),
                                                   5⊜
                                                  6
                                                                      lighten = new JButton("Lighten");\overline{7}int red = 255, green = 255, blue = 255;
                                                           private class DarkenListener implements ActionListener {
                                                  8⊜
                                                                 public void actionPerformed(ActionEvent e) {
                                                  9<sub>°</sub>int delta = 0;
                                                 10
                                                                      if (e.getSource() == lighten) {
                                                 11
                                                                            delta = 10:
                                                 12<sup>°</sup>} else if (e.getSource() == darken) {
                                                 13
                                                                            delta = -10;
                                                 14
                                                 15
                                                                      red = checkBoundary (red + delta);16
                                                                      green = checkBoundary(green + delta);17
                                                                      blue = checkBoundary(blue + delta);18
                                                 19
                                                                      repaint();
                                                 20
\frac{21}{21} \frac{1}{2} \frac{1}{2} \frac{1}{2} \frac{1}{2} \frac{1}{2} \frac{1}{2} \frac{1}{2} \frac{1}{2} \frac{1}{2} \frac{1}{2} \frac{1}{2} \frac{1}{2} \frac{1}{2} \frac{1}{2} \frac{1}{2} \frac{1}{2} \frac{1}{2} \frac{1}{2} \frac{1}{2} \frac{1}{2} \frac{1}{2}subakti kathleen kuninga kuninga kuninga kathleen kuninga kuninga kuninga kuninga kuninga kuninga kuninga kuni<br>Subakti
```
#### Inner classes (continued)

- The inner class can access the instance variables of the outer class (e.g., darken, lighten, red, green, blue) as well as the methods  $(e.g.,  $repaint()$ )$ ;
- An instance of the inner class can be supplied as the listener for events

## Why use inner classes?

#### • We can handle each event separately in a self-contained method, e.g.,

- DarkenListener.actionPerformed
- LightenListener.actionPerformed
- Leads to better structure when a class has to implement listeners for a large number of events

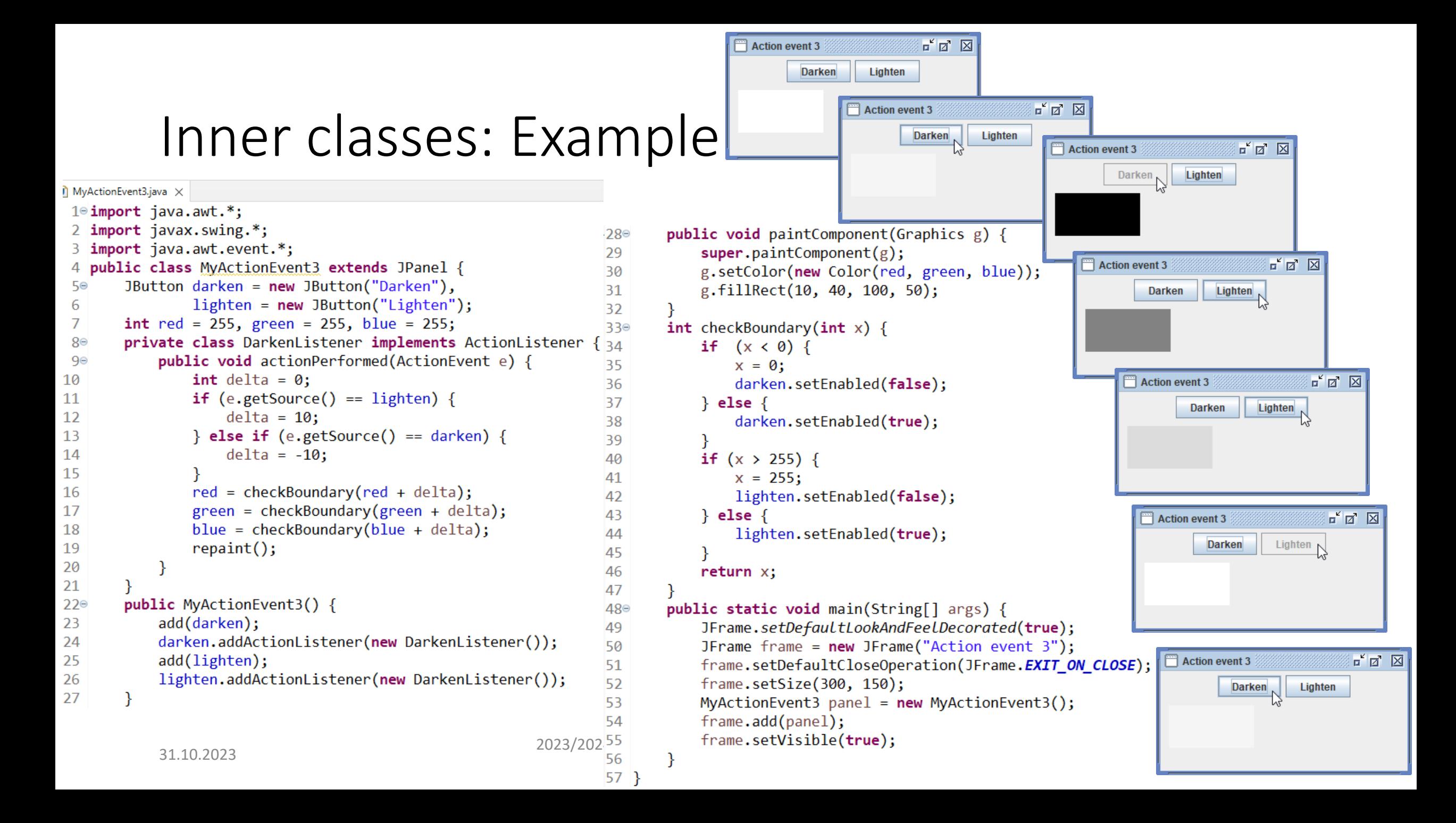